# **Chapter 538**

# **GEE Tests for Two Correlated Proportions with Dropout**

# **Introduction**

This procedure provides power analysis and sample size calculation for studies that use a paired design that yield two binary outcomes, one of which may be incomplete. That is, in some pairs, the second observation is missing. The data analysis will use a mixed logistic regression model that is solved with GEE.

With complete data, the standard analysis is McNemar's Test (see McNemar (1947)), and PASS includes several procedures that analyze that test statistic. McNemar's Test requires that observations with one or two missing observations must be discarded. Zhang, Cao, and Ahn (2014) present a closed-form sample size formula for the case when some data pairs include missing values in the second observation. This is often referred to as *dropout*.

Another method, also available for sample size calculation in PASS, deals with the important case in which all missing values occur in the second observation. We refer to this as *dropout*. We refer to that procedure for further details.

# **Technical Details**

Consider the following table that summarizes the results of a paired design in which one observation of the pair is designated as a treatment and the other is designated as a standard.

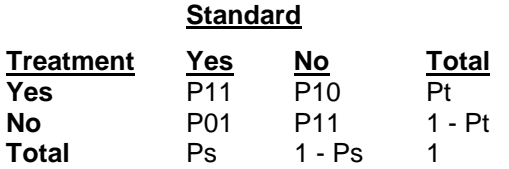

Our formulation comes from Zhang, Cao, and Ahn (2014). Denote a binary observation by  $Y_{ij}$ , where  $j =$ 0 (for *s*) and 1 (for *t*) t, s gives the group and  $i = 1, 2, ..., N$  gives the subject. A "success" is represented by  $Y_{ij} =$ 1 and a "failure" by  $Y_{ij} = 0$ .

#### **GEE Tests for Two Correlated Proportions with Dropout**

#### **GEE Approach**

Let  $P(Y_{ii} = 1) = p_{ii}$ . The GEE method models  $p_{ii}$  by the mixed logistic regression

$$
\log\left(\frac{p_{ij}}{1-p_{ij}}\right) = \beta_1 + \beta_2 j
$$

The regression coefficient  $\beta_2$  is equal to the log odds ratio of the two response rates. It is given by

$$
\beta_2 = \log\left(\frac{p_{it}}{1 - p_{it}}\right) - \log\left(\frac{p_{is}}{1 - p_{is}}\right)
$$

The null hypothesis  $H_0: \beta_2 = 0$  corresponds to  $H_0: p_{is} = p_{it}$ . The alternative hypothesis is  $H_1: \beta_2 \neq 0$  or  $H_1: p_{is} \neq 0$  $p_{it}$ .

Zhang, Cao, and Ahn (2014) provide the following formula for the overall sample size for a two-sided test

$$
N = \frac{\sigma^2 \left( z_{1-\frac{\alpha}{2}} + z_{1-\beta} \right)^2}{\beta_2^2}
$$

where and  $\alpha$  is the probability of a type-I error and  $\beta$  is the probability of a type-II error.

The variance is given by

$$
\sigma^2 = \frac{Vs + (Pmt)Vt - 2(Pmt)\rho\sqrt{VsVt}}{(Pmt)VsVt}
$$

where *Pmt* is the proportion of the second observation missing,  $Vs = Ps(1 - Ps)$ ,  $Vt = Pt(1 - Pt)$ , and  $\rho$  is the within-subject correlation coefficient.

#### **Estimating**

The relationship between  $P11$  and  $\rho$  is

$$
\rho = \frac{P11 - P_s P_t}{\sqrt{P_s P_t (1 - P_s)(1 - P_t)}}
$$

where *P*11 is the joint probability that both observations are equal to one.

Using this relationship, values of  $\rho$  can be entered and transformed to the corresponding value of *P*11. The only concern is that values of  $\rho$  be used that limit *P*11 to be between 0 and 1.

The lower and upper limits of the correlation are

$$
\rho_L = \max \left\{ -\sqrt{\frac{P_s P_t}{(1 - P_s)(1 - P_t)}}, -\sqrt{\frac{(1 - P_s)(1 - P_t)}{P_s P_t}} \right\}
$$

$$
\rho_L = \min \left\{ \sqrt{\frac{P_s(1 - P_t)}{P_t(1 - P_s)}}, \sqrt{\frac{P_t(1 - P_s)}{P_s(1 - P_t)}} \right\}
$$

# **Procedure Options**

This section describes the options that are specific to this procedure. These are located on the Design tab. For more information about the options of other tabs, go to the Procedure Window chapter.

# **Design Tab**

The Design tab contains most of the parameters and options that you will be concerned with.

#### **Solve For**

#### **Solve For**

This option specifies the parameter to be solved for from the other parameters. The parameters that may be selected are *Power, Sample Size,* or *Effect Size*.

Note that the value selected here always appears as the vertical axis on the charts.

The program is set up to calculate power directly. To find appropriate values of the other parameters, a binary search is made using an iterative procedure until an appropriate value is found.

#### **Test**

#### **Alternative Hypothesis**

Specify the direction of the alternative hypothesis. The choices are:

**Two-Sided (Pt**  $\neq$  **Ps**)

Refers to a two-sided test in which the alternative hypothesis is of the type H1: Pt - Ps  $\neq$  0.

• **One-Sided (Pt < Ps)**

Refers to a lower-tailed, one-sided test in which the alternative hypothesis is of the type H1: Pt -  $Ps < 0$ .

• **One-Sided (Pt > Ps)** Refers to an upper-tailed, one-sided test in which the alternative hypothesis is of the type H1: Pt -  $Ps > 0$ .

**Warning** For one-sided tests, the direction you select must match the values of Pt and Ps you enter. For example, if you select H1: Pt -  $Ps < 0$ , then the value of Pt should be less than the value of Ps.

#### **Power and Alpha**

#### **Power**

This option specifies one or more values for power. Power is the probability of rejecting a false null hypothesis and is equal to one minus Beta. Beta is the probability of a type-II error, which occurs when a false null hypothesis is not rejected.

Values must be between zero and one. Historically, the value of  $0.80$  (Beta = 0.20) was used for power. Now,  $0.90$  (Beta = 0.10) is also commonly used.

A single value may be entered or a range of values such as *0.8 to 0.95 by 0.05* may be entered.

If your only interest is in determining the appropriate sample size for a confidence interval, set power to 0.5.

#### **Alpha**

This option specifies one or more values for the probability of a type-I error. A type-I error occurs when a true null hypothesis is rejected.

Values must be between zero and one. Usually, the value of 0.05 is used for two-sided tests and 0.025 for onesided tests.

You may enter a range of values such as *0.01 0.05 0.10* or *0.01 to 0.10 by 0.01.*

#### **Sample Size**

#### **N (Number of Pairs)**

Enter one or more values for N, the number of pairs in the study. If you enter a list of values, a separate analysis is done for each value.

#### **Range**

 $N > 1$ 

Examples: *10 20 30 40* or *20 to 200 by 20.*

#### **Effect Size – Marginal Probabilities (Pt, Ps)**

#### **Pt Input Type**

Indicate what type of values to enter to specify Pt, the group 1 event probability. Regardless of the entry type chosen, the same test statistic is used in the power and sample size calculations. This option is simply given for convenience in specifying the Pt.

The choices are

#### • **Pt**

Enter values for Pt directly.

• **Difference (Pt - Ps)**

Enter values for the difference (Pt - Ps) and values for Ps. The corresponding value of Pt will be computed from these two values.

• **Ratio (Pt / Ps)**

Enter values for the ratio (Pt / Ps) and values for Ps. The corresponding value of Pt will be computed from these two values.

• **Odds Ratio (Ot / Os)**

Enter values for the odds ratio  $(Of / Os)$  and values for Ps. The corresponding value of Pt will be computed from these two values.

Note that  $\text{Ot} = \text{Pt} / (1 - \text{Pt})$  and  $\text{Os} = \text{Ps} / (1 - \text{Ps})$ 

#### **Pt (Prob (Yit = 1))**

Enter a value for the probability that  $Y$ it = 1 under the alternative hypothesis, H1. Yit is the binary response of observation t  $(i = 1, ..., N)$ . In a Pre-Post design, observation t would represent the Posttest.

Values must be between 0 and 1.

You can enter a single value such as *0.1* or a series of values such as *0.1 0.2 0.3* or *0.1 to 0.5 by 0.1*.

#### **Note**

This value must be different from Ps.

#### **Difference (Pt - Ps)**

Enter the difference between Pt and Ps. This difference is used with Ps to calculate the value of Pt using the formula:  $Pt = Diff + Ps$ .

You can enter a single value such as *0.05* or a series of values such as *0.03 0.05 0.10* or *0.01 to 0.09 by 0.02*.

#### **Range**

Differences must be between -1 and 1. They cannot take on the values -1, 0, or 1. The resulting value of Pt must be between 0 and 1. If it is not, the scenario is skipped.

#### **Ratio (Pt / Ps)**

Enter the ratio of the two probabilities Pt and Ps. This ratio is used with Ps to calculate the value of Pt using the formula:  $Pt = Ratio \times Ps$ .

You can enter a single value such as *0.5* or a series of values such as *0.5 0.6 0.7 0.8* or *0.25 to 2.0 by 0.25*.

#### **Range**

Ratios must be greater than zero. They cannot take on the value of one. The resulting value of Pt must be between 0 and 1. If it is not, it is changed so that it is between 0 and 1.

#### **Odds Ratio (Ot / Os)**

This option specifies the odds ratio between the two probabilities Pt and Ps. This value is used with Ps to calculate the value of Pt.

You can enter a single value such as *0.5* or a series of values such as *0.5 0.6 0.7 0.8* or *1.25 to 2.0 by 0.25*.

#### **Range**

Odds ratios must be greater than zero. They cannot take on the value of one.

#### **Ps (Prob (Yis = 1))**

Enter a value for the probability that  $Y$ is = 1 under the both hypotheses, H0 and H1. Yis is the binary response of observation s,  $i = 1, ..., N$ . In a Pre-Post design, observation s would represent the Pretest.

Values must be between 0 and 1.

You can enter a single value such as *0.1* or a series of values such as *0.1 0.2 0.3* or *0.1 to 0.5 by 0.1*.

#### **Note**

Ps must be different from Pt. That is, you cannot have a zero effect size.

#### **Effect Size – Joint Probability (P11)**

#### **P11 Input Type**

Indicate how to specify P11, the joint probability that Yis  $= 1$  and Yit  $= 1$ . Since this value is seldom known at the time a study is planned, it is usually easier to specify the within-subject correlation, ρ, and let the program compute P11 from it.

Regardless of the entry type chosen, the same test statistic is used in the power and sample size calculations. This option is simply given for convenience in specifying P11.

The choices are

#### • **ρ (Within-Subject Correlation)**

Enter values for ρ, the within-subject correlation.

#### **P11** (Prob (Yit = Yis = 1))

Enter values for P11 directly. This option will usually be used when power is being calculated after an experiment has been run or a reliable estimate of P11 is available from a previous, or pilot, study.

#### **ρ (Within-Subject Correlation)**

Enter one or more values for  $\rho$ , the correlation of observations within the same subject (pair).

At least one value must be entered. If multiple values are entered, a separate analysis is performed for each value.

#### **Range**

 $-\rho L < \rho < \rho U$ . A value near 0 indicates low correlation. A value near 1 indicates high correlation. The boundaries ρL and ρU are based on the marginal probabilities Pt and Ps. They guarantee that P11 will be within a suitable range.

Examples are a single value such as *0.5* or a list of values such as *0.5 0.6 0.7* or *0 to 0.9 by 0.1*

#### **P11 (Prob (Yit = Yis = 1))**

Enter one or more values for P11, the joint probability that Yis  $= 1$  and Yit  $= 1$ . This option will usually be used when power is being calculated after an experiment has been run or a reliable estimate of P11 is available from a previous, or pilot, study.

At least one value must be entered. If multiple values are entered, a separate analysis is performed for each value.

#### **Range**

 $0 < P11 < 1.$ 

Examples are a single value such as *0.2* or a list of values such as *0.1 0.2 0.3* or *0.1 to 0.9 by 0.1*

#### **Dropout (Missing)**

#### **Pmt (Prob (Yit = Missing))**

Enter one or more values for the probability of obtaining a missing value for Yit when Yis is non-missing.

At least one value must be entered. If multiple values are entered, a separate analysis is performed for each value.

#### **Range**

 $0 \leq Pmt < 1$ .

# **Example 1 – Calculating Sample Size**

Suppose a dental clinical trial is being planned in which two sites are selected in each subject's mouth. One site is randomly assigned to receive the treatment intervention and the other is assigned the standard intervention. The trial is being conducted to compare two treatments for gingivitis. In the study, suppose  $Ps = 0.5$ ;  $Pt = 0.6$ , 0.65,  $0.7; \rho = 0, 0.2, 0.4, 0.6, 0.8; alpha = 0.05; and power = 0.9$ . Similar studies have had *Pmt* = 0.1. Sample size is to be calculated for a two-sided test.

#### **Setup**

This section presents the values of each of the parameters needed to run this example. First, from the PASS Home window, load the procedure window. You may then make the appropriate entries as listed below, or open **Example 1** by going to the **File** menu and choosing **Open Example Template**.

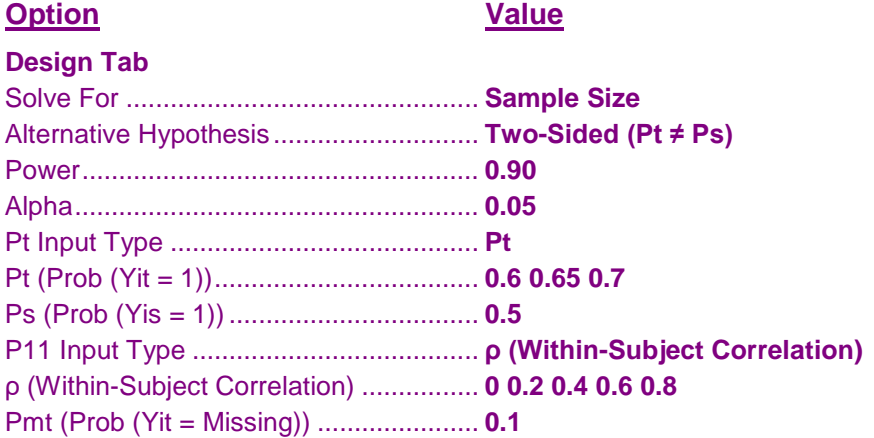

### **Annotated Output**

Click the Calculate button to perform the calculations and generate the following output.

#### **Numeric Results**

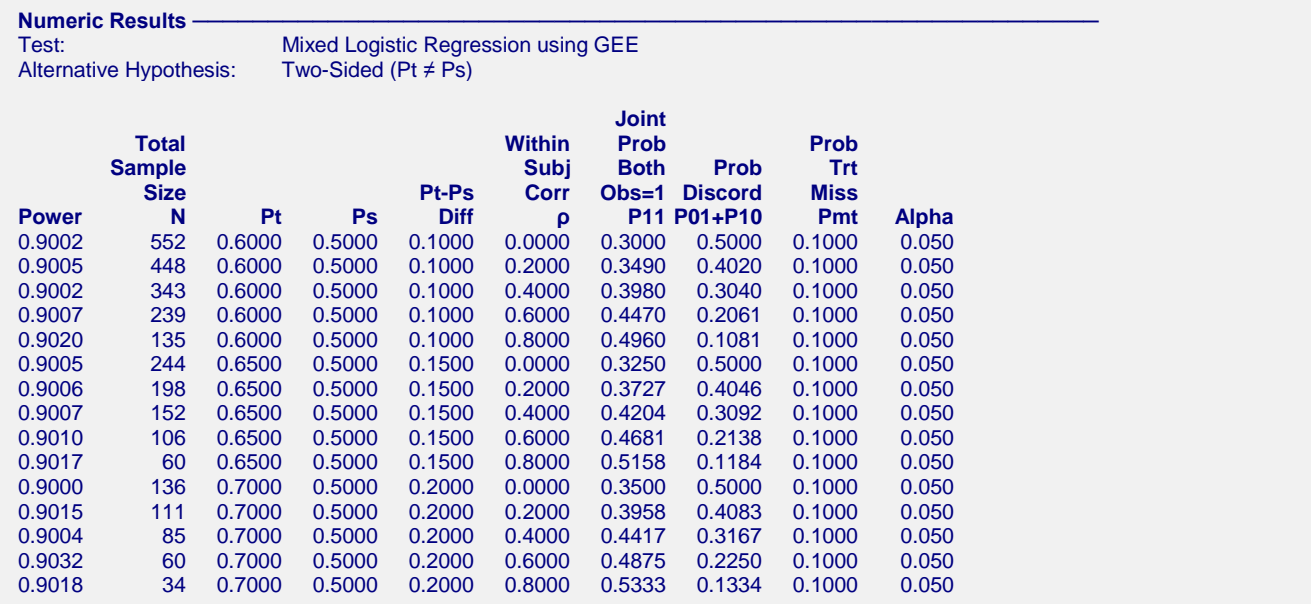

#### **GEE Tests for Two Correlated Proportions with Dropout**

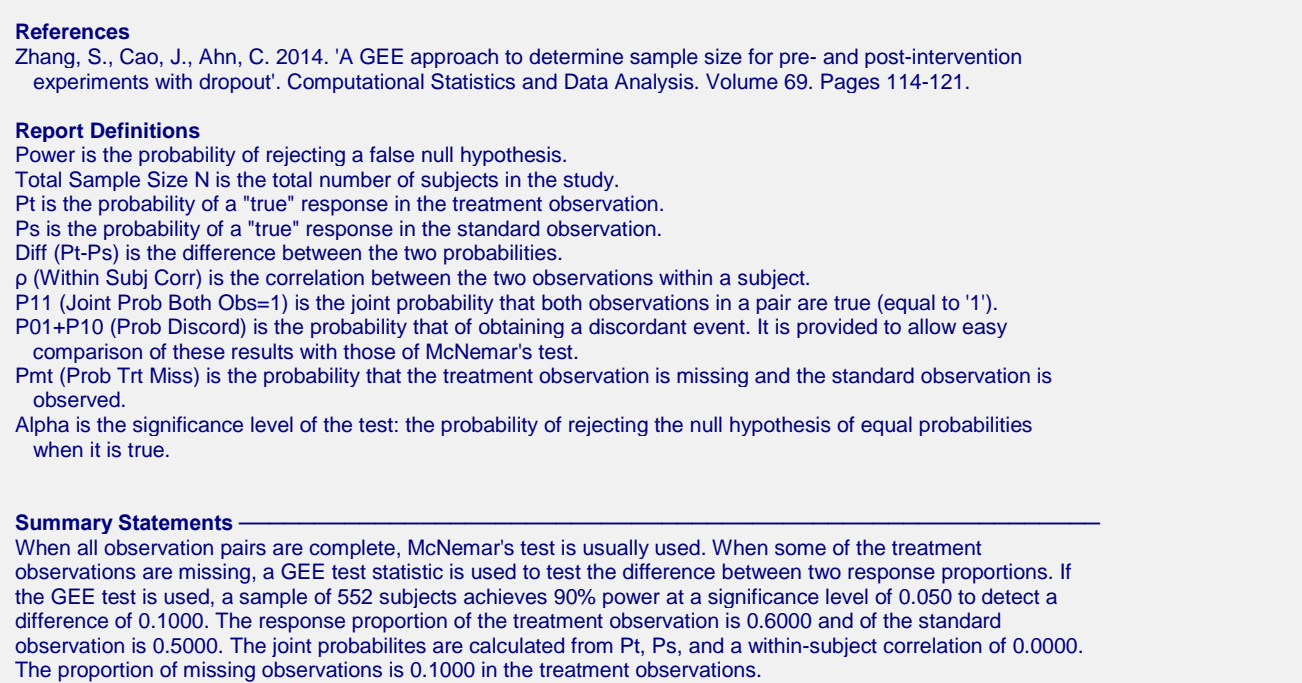

This report gives the sample size for each of the requested scenarios.

#### **Plots Section**

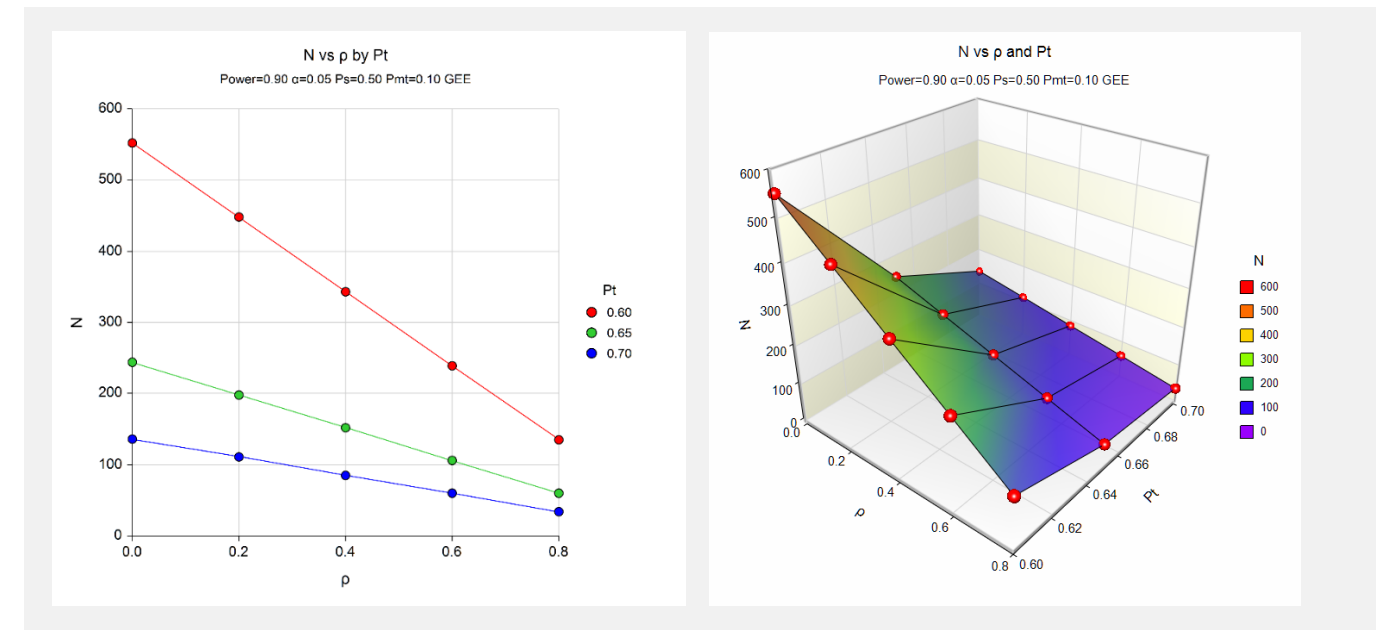

These plots show the sample size for the various combination of the other parameters.

# **Example 2 – Validation using Zhang, Cao, and Ahn (2014)**

Zhang, Cao, and Ahn (2014) page 119 present Table 3 which provides examples that we can use to validate this procedure. The second set of three rows, last column, has the following settings:  $Ps = 0.1$ ;  $Pt = 0.2$ ;  $\rho = 0.0$ , 0.15, 0.3;  $alpha = 0.05$ ; *power* = 0.8; and *Pmt* = 0.4. Sample size is calculated for a two-sided test. The resulting sample sizes are 257, 228, and 198.

# **Setup**

This section presents the values of each of the parameters needed to run this example. First, from the PASS Home window, load the procedure window. You may then make the appropriate entries as listed below, or open **Example 2** by going to the **File** menu and choosing **Open Example Template**.

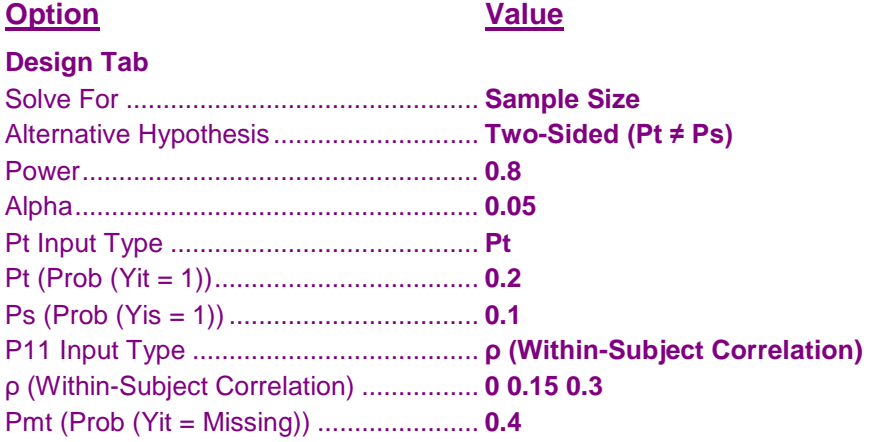

# **Output**

Click the Calculate button to perform the calculations and generate the following output.

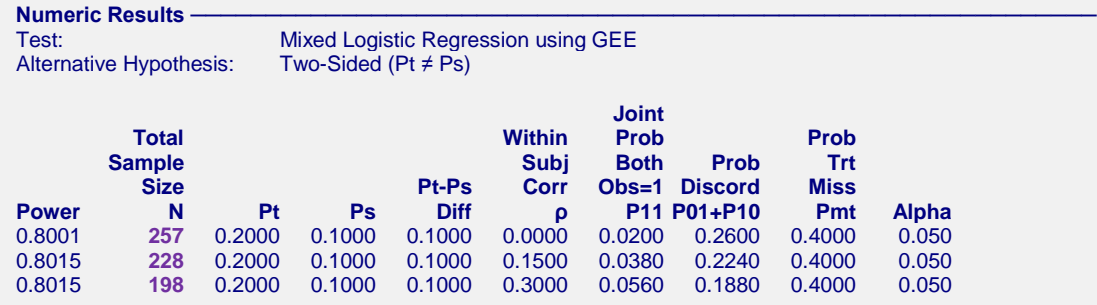

**PASS** matches the sample sizes of 257, 228, and 198. The procedure is validated.